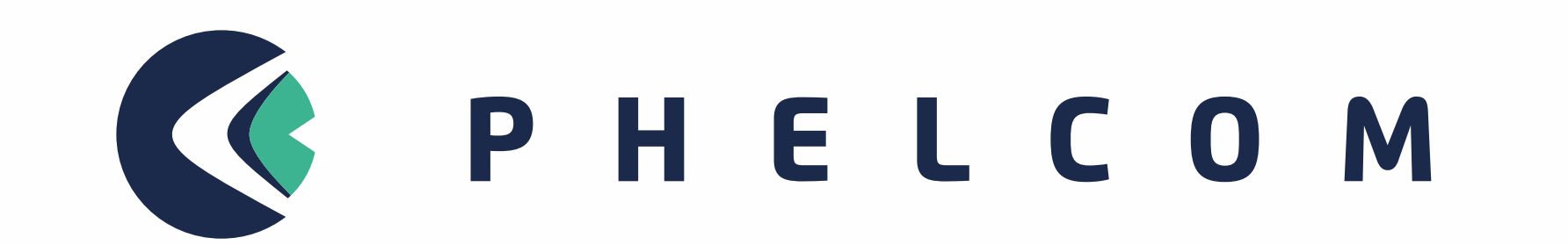

### QUICK START GUIDE

# Retinal Camera

# U N PA C K I N G A N D C O N N E C T

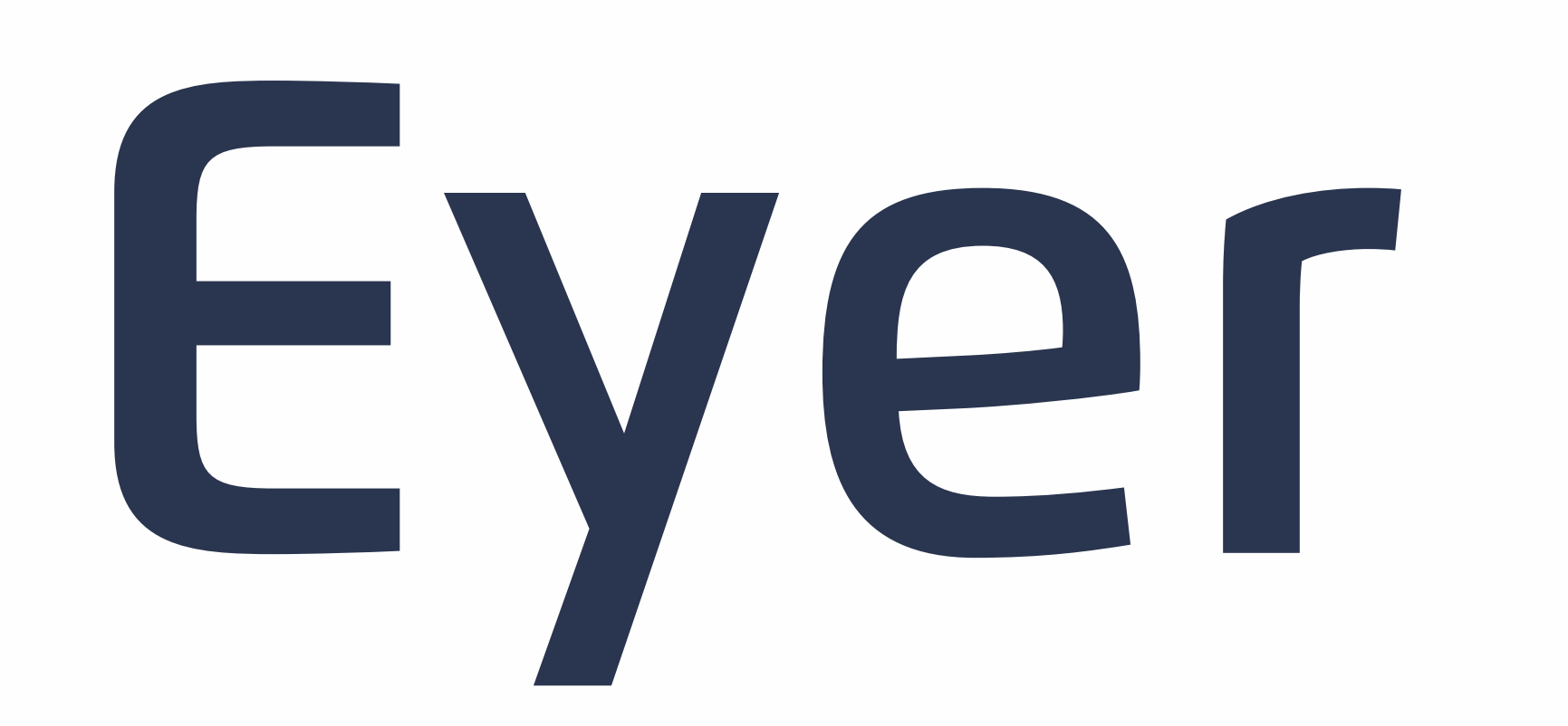

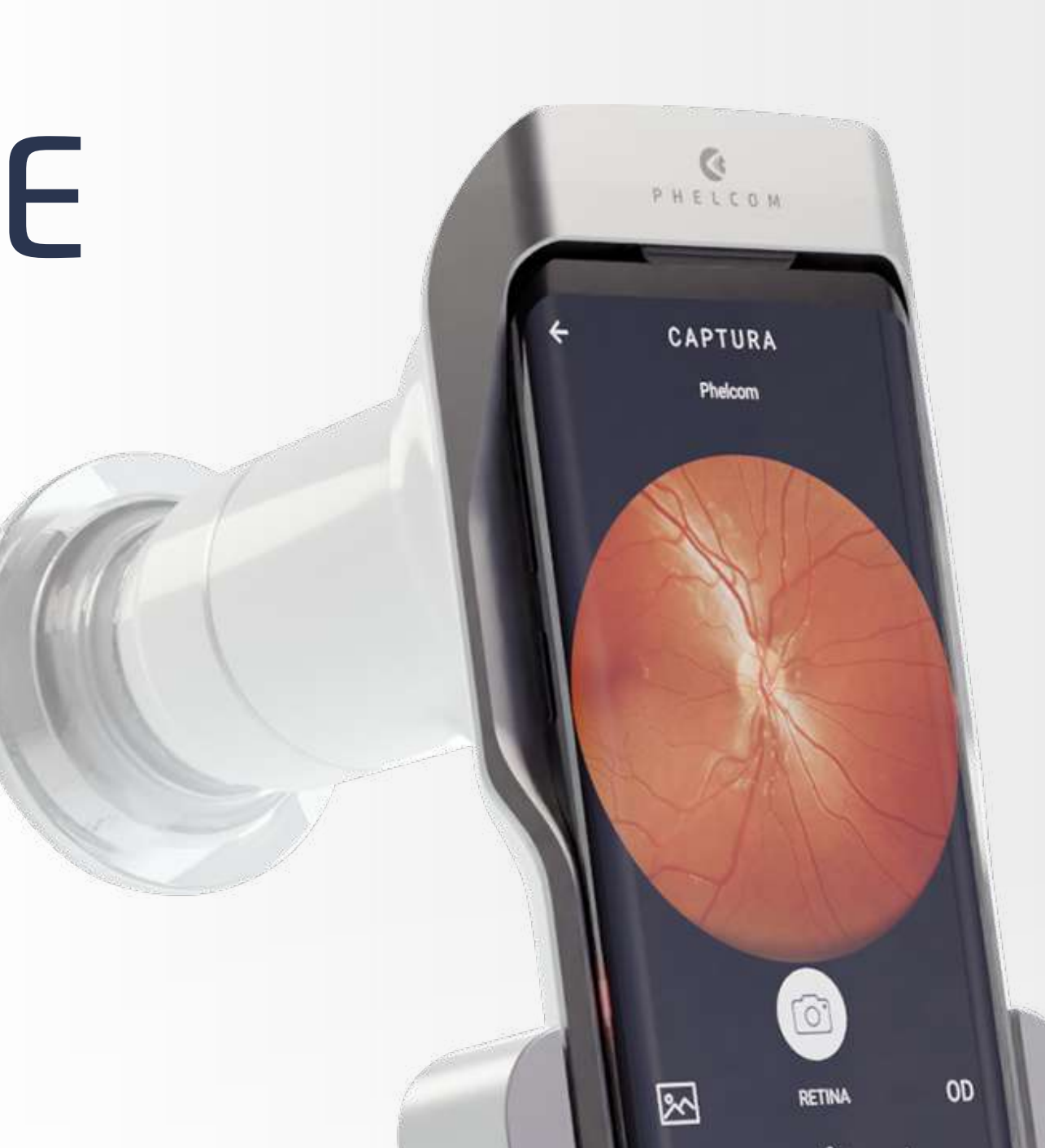

Eyer

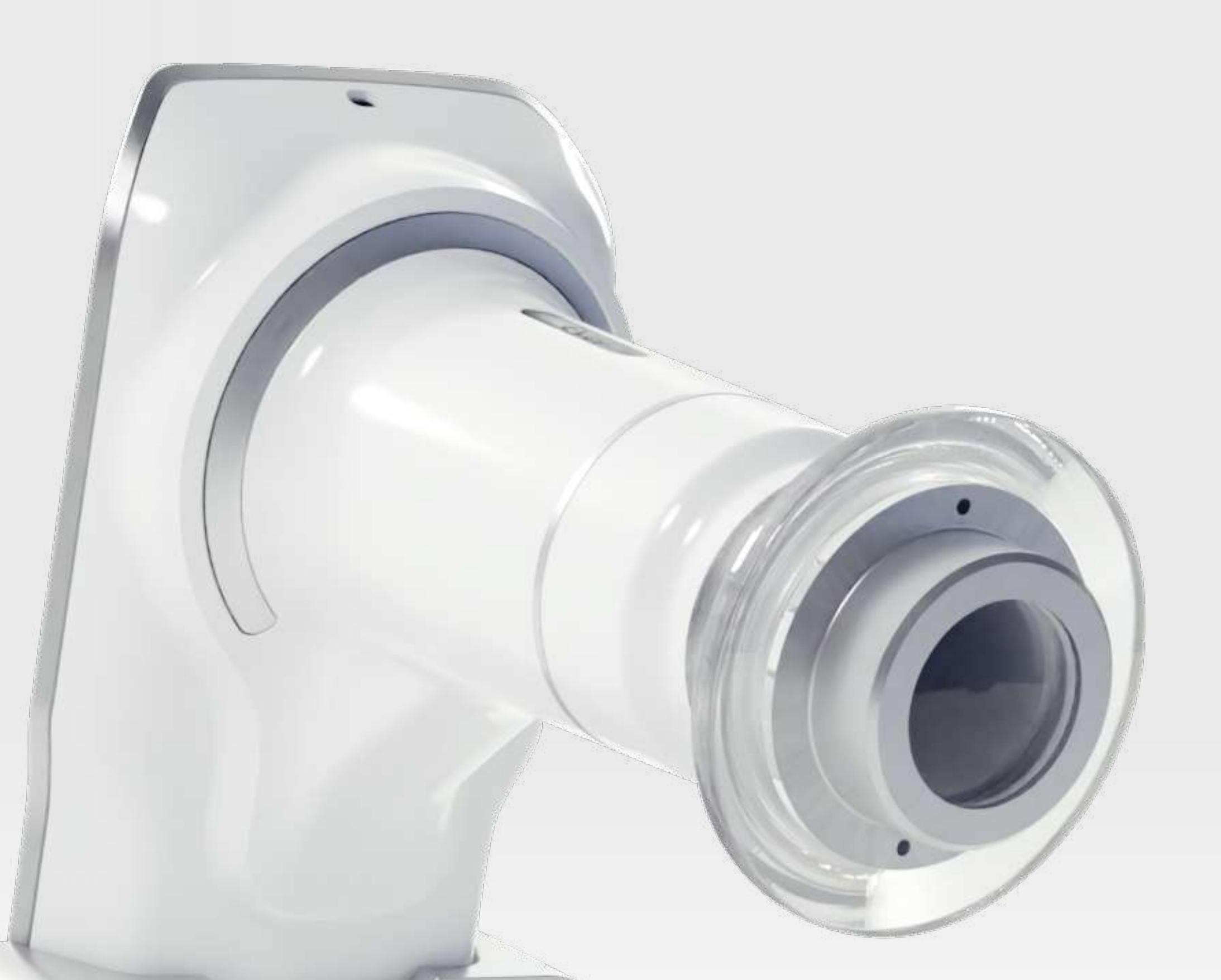

2

Eyer

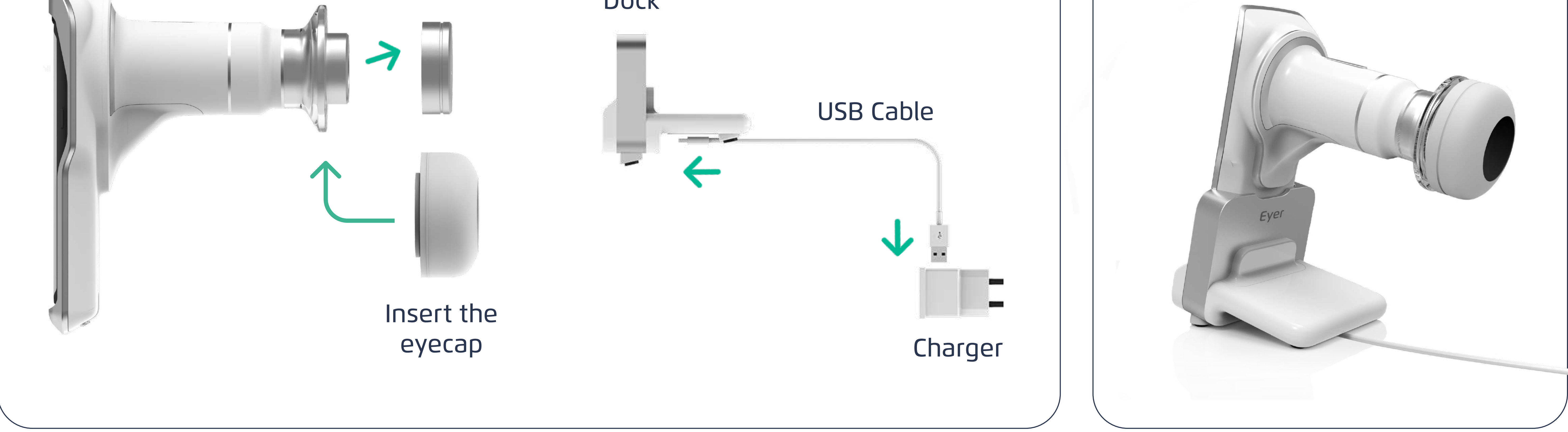

1

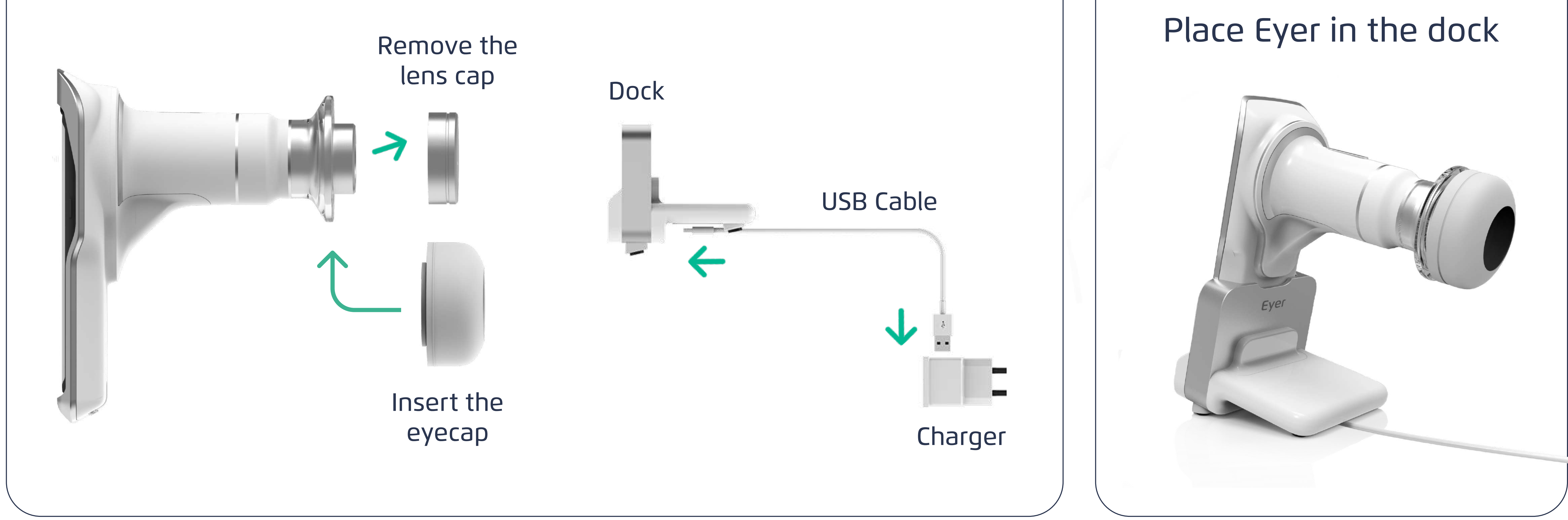

![](_page_0_Figure_10.jpeg)

![](_page_1_Figure_0.jpeg)

![](_page_1_Picture_1.jpeg)

## EYER ACCOUNT CREATION

![](_page_1_Figure_3.jpeg)

![](_page_1_Figure_4.jpeg)

![](_page_2_Figure_4.jpeg)

![](_page_2_Figure_1.jpeg)

Scan the QR Code to access the tutorial

![](_page_2_Picture_7.jpeg)

![](_page_2_Picture_8.jpeg)

![](_page_2_Picture_9.jpeg)

## QUICK START GUIDE

p h e l c o m . c o m | s u p p o r t @ p h e l c o m . c o m

![](_page_2_Figure_5.jpeg)

![](_page_2_Picture_200.jpeg)

![](_page_2_Picture_2.jpeg)

#### CREATING PATIENTS